## **Application "Atelier" Application atelier - option supplémentaire et numéro de châssis**

Depuis la version 2106210914 de l'application Atelier (dernière version), il est possible de placer le numéro de dossier et le numéro de châssis en filigrane sur une photo, en plus de la date et de l'heure. Pour activer cette option, vous pouvez appuyer dans l'application workshop sur les 3 points en haut à droite - aller dans les paramètres - cocher l'option suivante :

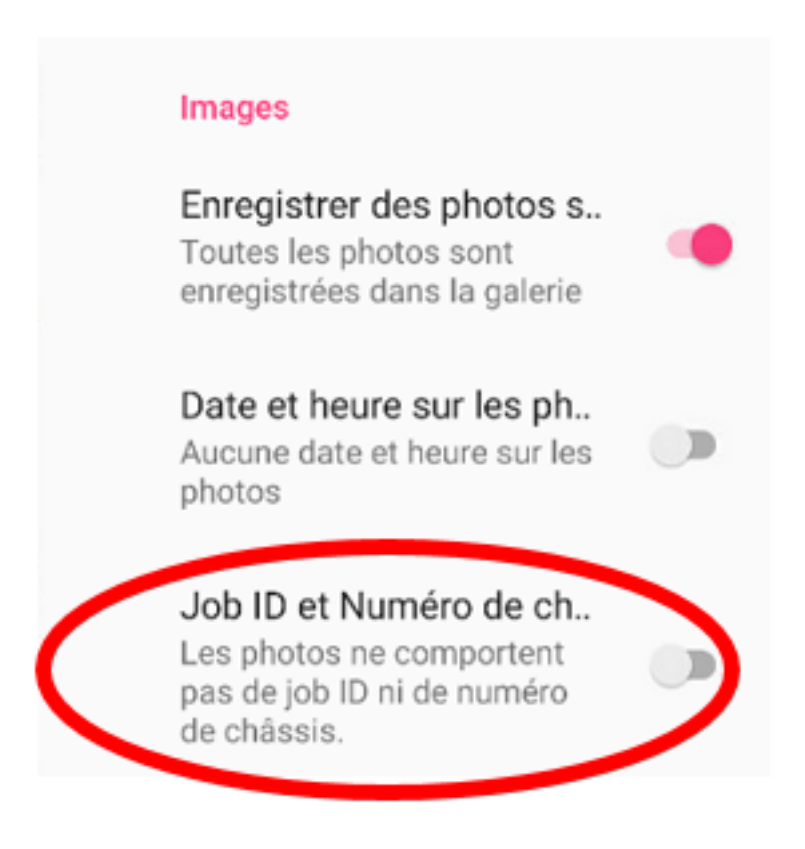

Par défaut, cette option n'est pas cochée.

Référence ID de l'article : #3764 Auteur : Sophia Bouhajra Dernière mise à jour : 2022-01-25 13:40

> Page 1 / 1 **(c) 2024 InSyPro <christof@insypro.com> | 2024-05-10 11:28** [URL: http://faq.insypro.com/index.php?action=artikel&cat=96&id=1440&artlang=fr](http://faq.insypro.com/index.php?action=artikel&cat=96&id=1440&artlang=fr)